## Complete the following steps via Banner.

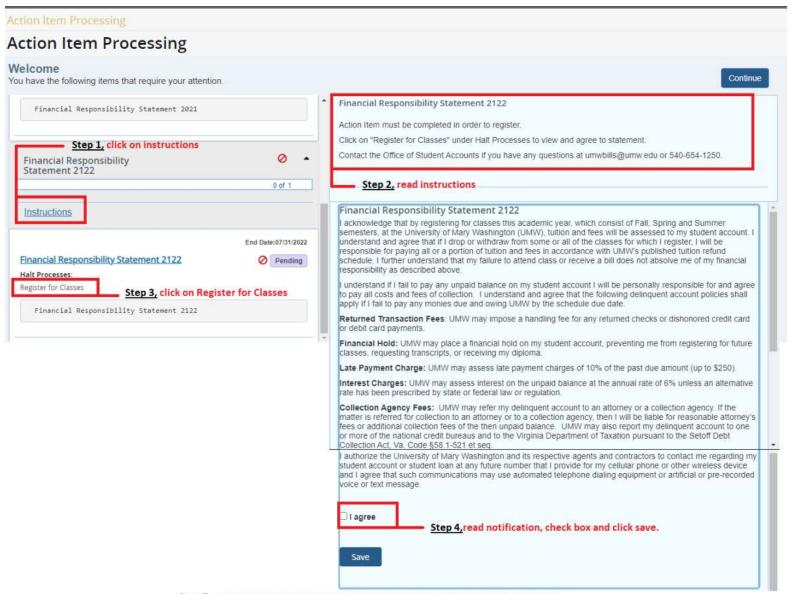

Step 5, once you have agreed to the action item, you can log back in and register.

Please email the Office of Student Account at umwbills@umw.edu if you have any questions.